2024/05/10 13:40 1/2 Cron Automation

## **Cron Automation**

This information comes from "https://help.ubuntu.com/community/CronHowto"

To edit the cron job list:

```
crontab -e (don't sudo, or you will change root cron, not your user cron)
```

Then add your job, which has the format:

Each line has five time-and-date fields, followed by a command, followed by a newline character ( $\n^1$ ). The fields are separated by spaces. The five time-and-date fields are as follows: minute (0-59), hour (0-23, 0 = midnight), day (1-31), month (1-12), weekday (0-6, 0 = Sunday).

```
01 04 1 1 1 /usr/bin/somedirectory/somecommand\\
```

The above example will run /usr/bin/somedirectory/somecommand at 4:01am on January 1st plus every Monday in January.

An asterisk (\*) can be used so that every instance (every hour, every weekday, every month, etc.) of a time period is used.

```
01 04 * * * /usr/bin/somedirectory/somecommand
```

## **Working Example**

This example will run the script pibackup at 3am every Sunday

```
00 03 0 0 0 /mnt/usbstorage/backups/scripts/pibackup
```

## **Check if Cron is Running**

## **Check Jobs**

```
crontab -lu pi
Shows current cron jobs for user pi
```

Last update: 2023/03/09 22:35

From:

http://cameraangle.co.uk/ - WalkerWiki - wiki.alanwalker.uk

Permanent link

http://cameraangle.co.uk/doku.php?id=cron\_automation&rev=1481664529

Last update: 2023/03/09 22:35

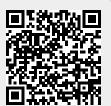

http://cameraangle.co.uk/ Printed on 2024/05/10 13:40